#### Mobile Security

į

İ

Η

F

E

E

F

Ē

Western Michigan ISACA Sajay Rai, CPA, CISSP, CISM President and CEO, Securely Yours LLC sajayrai@securelyyoursllc.com October 30, 2013

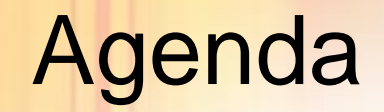

H

E

E

E

- Security Smart Devices
- **Security Features in iOS and Android**
- Use of Mobile Devices in DR, IR and CM

# Securing Smart DevicesH F E E h F E E

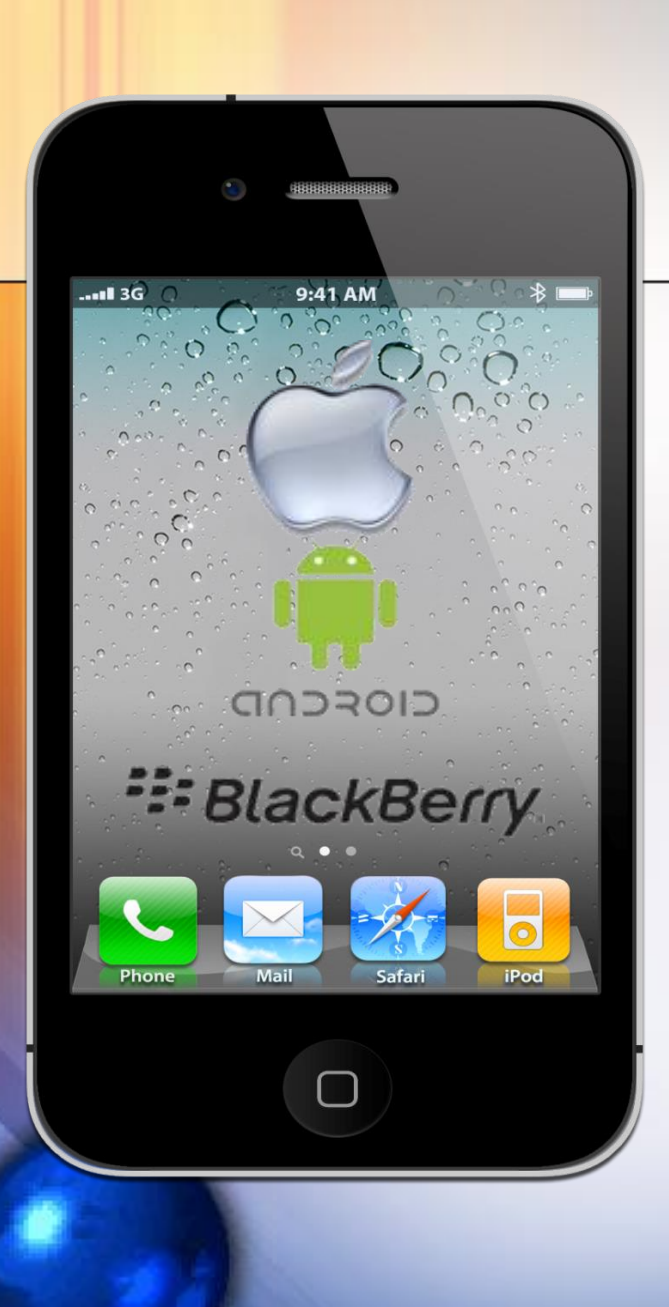

٩

-----------------

E

### Agenda

- Evolution of Smart Device usage
- 10 Steps
- Case Study

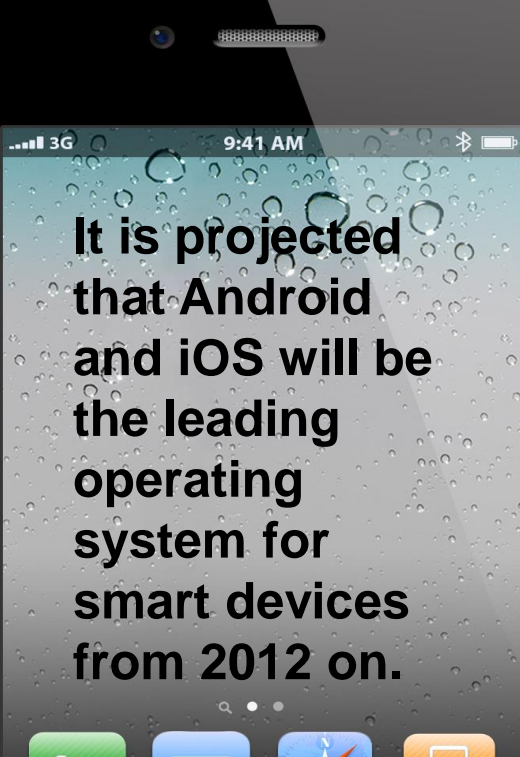

Safari

iPoc

H

H

İ

### Evolution

- Most Organizations relied on blackberry
- iPhone and iPad changed the executive landscape
- IT under pressure to also support
	- iOS (Apple)
	- Android (Google)
	- Windows Mobile (Microsoft)

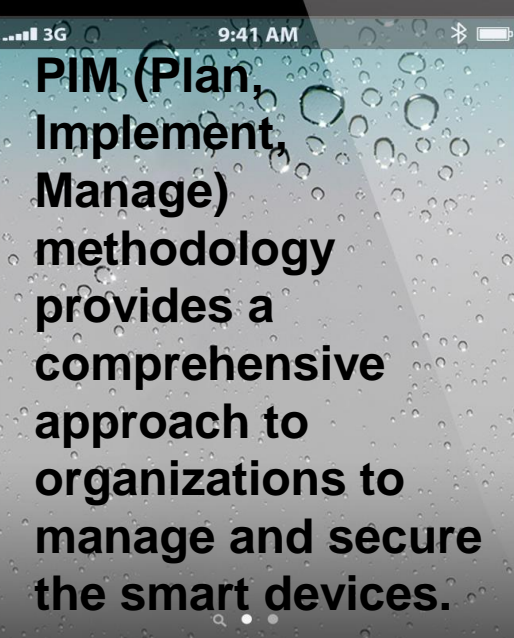

ŀ

H

I

Ē

----------

Ê

F

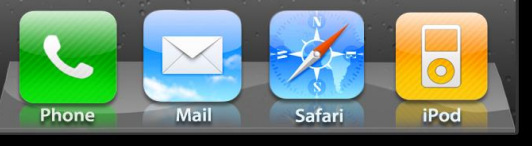

#### **Ten Steps**

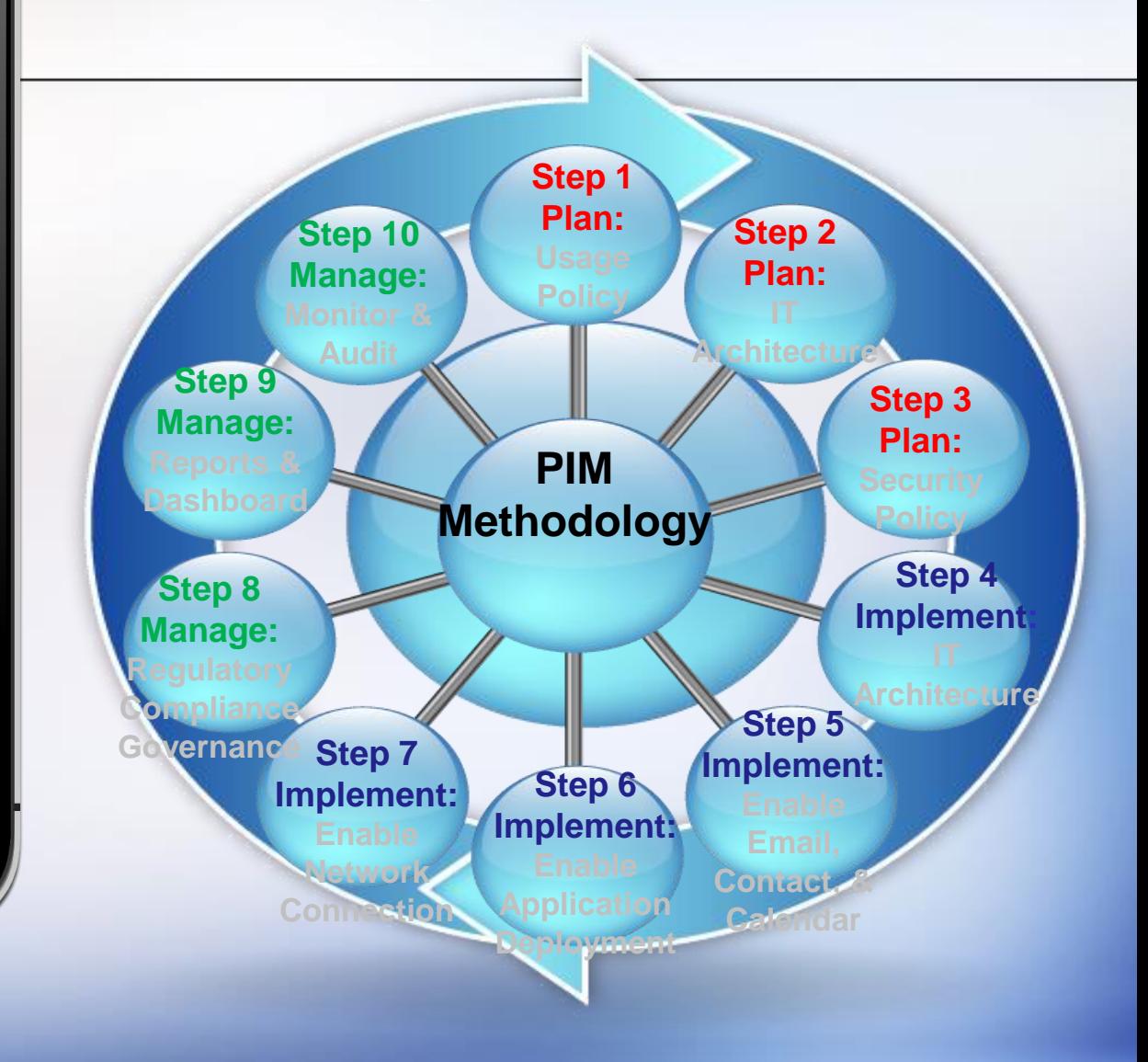

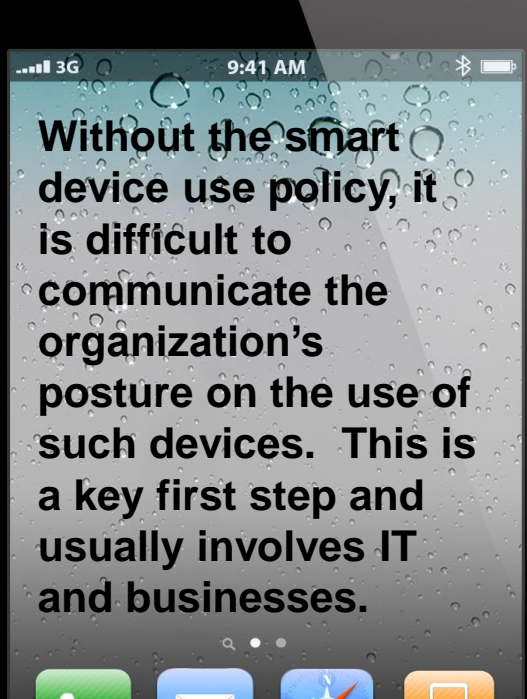

■

Η

H

į

ļ

Phone

Mail

Safari

iPod

- Step 1: Define the smart device use policy. Consider the following:
	- Corporate devices vs. employee devices
	- Separation of personal vs. corporate data on device
	- Personal use or only corporate use? Can you play Angry Bird on your device?
	- Agreement with employee to abide with corporate security policies (e.g. remote wipe, or record of their phone calls may be viewed by corporate)
	- Would confidential data be allowed on smart devices and how it will be monitored and controlled?
	- What type of smart devices will be allowed? Apple only? Android only? Or limit by operating systems?
	- How are you going to manage the backup?
	- Would you want the device to connect to corporate network?
	- Which apps would you like to deploy? Corporate apps? Own Marketplace?

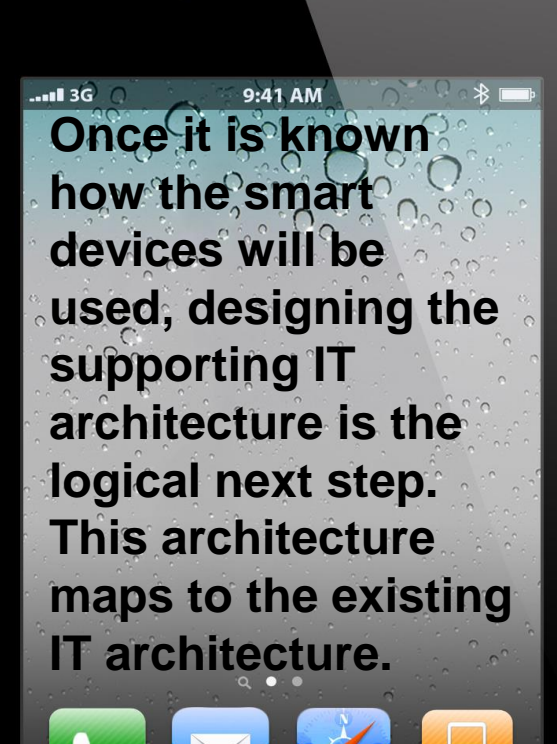

 $\odot$ 

iPod

Safar

H

H

---------

- Step 2: Design the smart device IT architecture. Consider the following:
	- Cloud based solution vs. internally deployed
	- Hosted vs. self supported
	- Number of devices supported and scalability
	- Changes to the current IT architecture

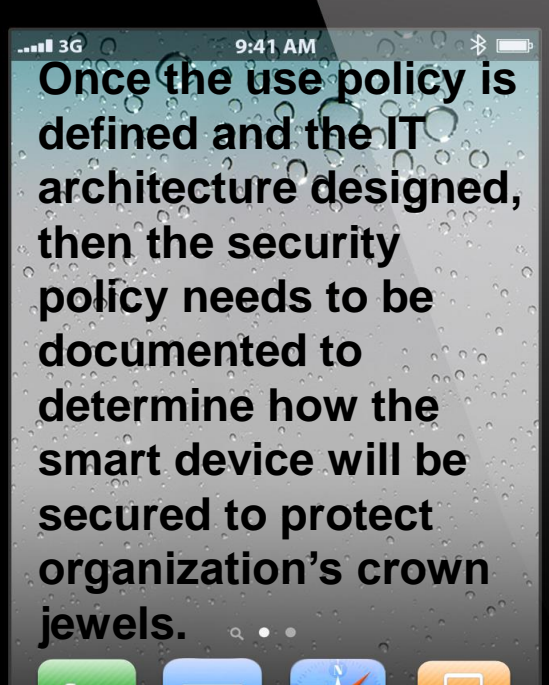

Safar

iPod

H

H

i

E

- Step 3: Define the smart device security policy and security architecture. Consider the following:
	- Password Policy control
	- Encryption requirements
	- Port Control (WiFi, bluetooth, camera)
	- Remote lock/unlock/wipe
	- Asset tracking
	- Device configuration (VPN, Email, WiFi)
	- Delivery and control of applications to the device
	- Blacklisting/Whitelisting
	- Audit and Monitoring

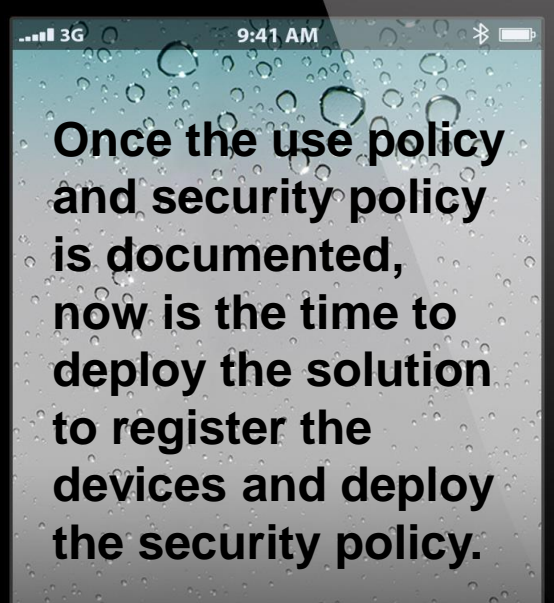

■

H

H

i

**THE REAL** 

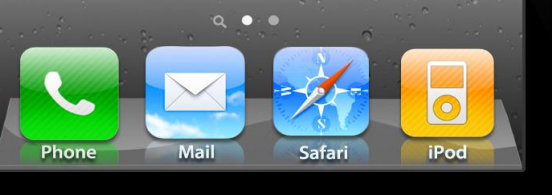

- Step 4: Deploy the IT and security architecture and provision the device.
	- Provide emails of device owners to SM
	- SM sends a self-registry link to users
	- Users enter the registry information and obtain credentials
	- SM downloads the security policies on the device
	- Device is ready for use

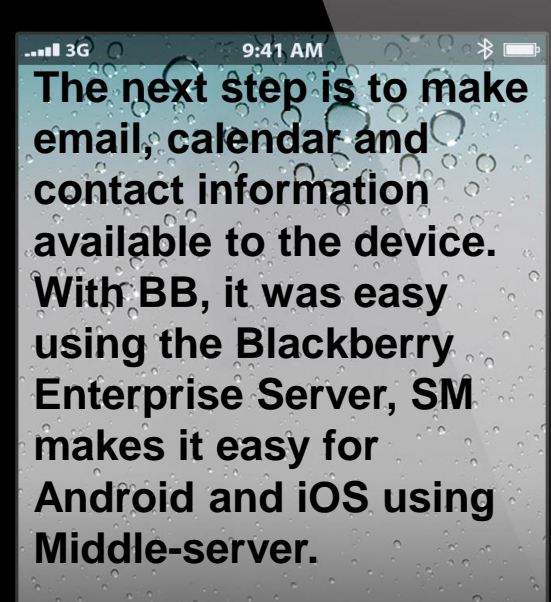

H

H

E

E

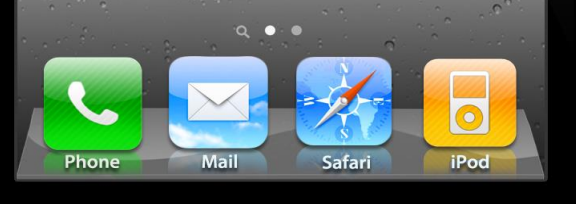

- Step 5: Enable Email, Calendar and Contact information on the device.
- For ActiveSync/Lotus Notes users
	- Combine ActiveSync/Lotus Notes capabilities with selected solution to implement email policies
	- Is the corporate anti-virus updated for mobile virus checks? Or should virus scan be performed by middleserver?

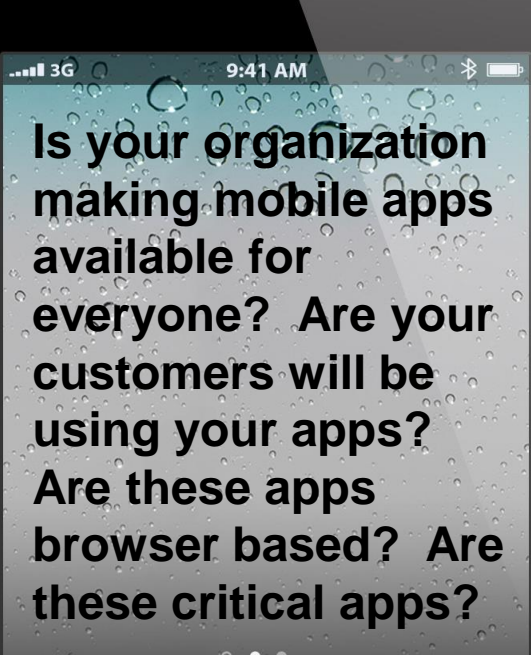

H

E

--------

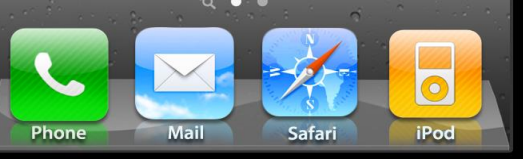

- Step 6: Enable deployment of corporate mobile applications on the device
	- Typically browser-based apps are enabled
	- Whitelisting/blacklisting policies are deployed?
	- Authentication protocols?

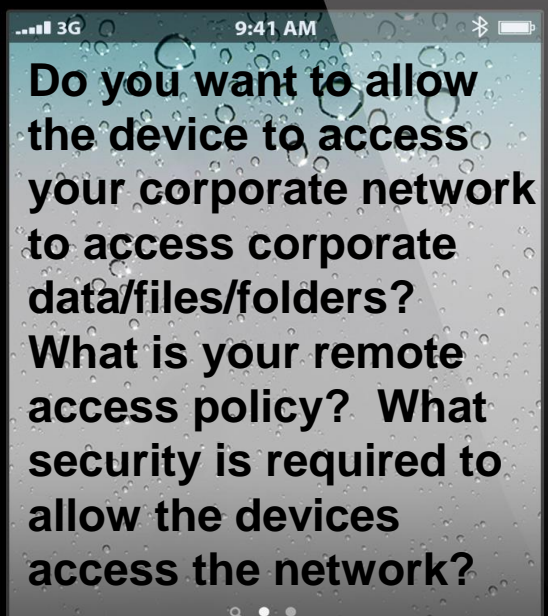

п

H

E

İ

**THE REAL** 

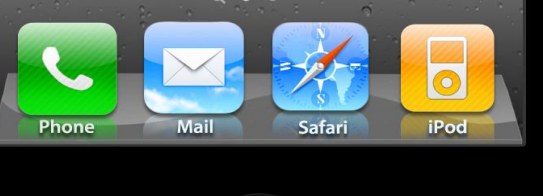

- Step 7: Allow the device to access corporate network
	- Remote Access Policy?
	- VPN connection?
	- Encryption policy?
	- Authentication protocols?

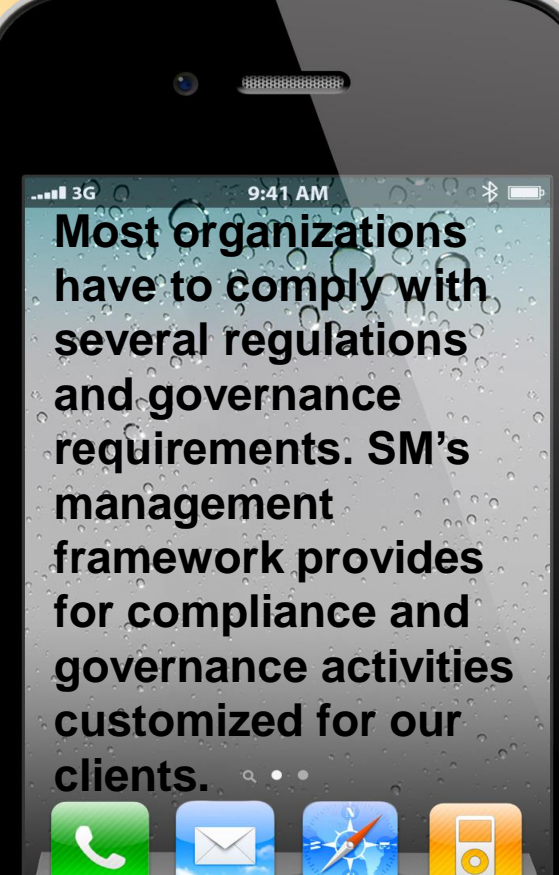

Η

H

į

E

- Step 8: Manage regulatory compliance and governance requirements
	- Health Insurance Portability and Accountability Act (HIPAA)
	- Sarbanes-Oxley
	- Payment Card Industry Data Security Standard (PCI-DSS)
	- IT Infrastructure Library (ITIL)

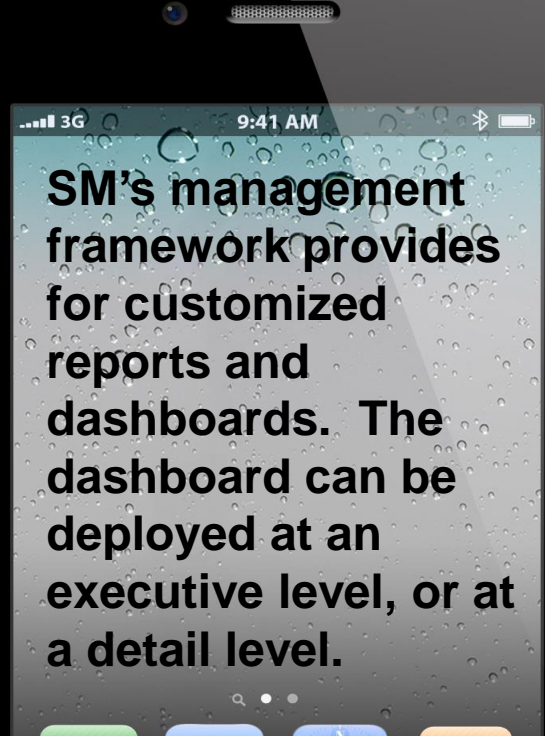

Safari

**iPod** 

H

I

E

-----------

È

Phone

- Step 9: Manage reports and dashboard
	- Executive and detailed dashboard
	- Customize reports

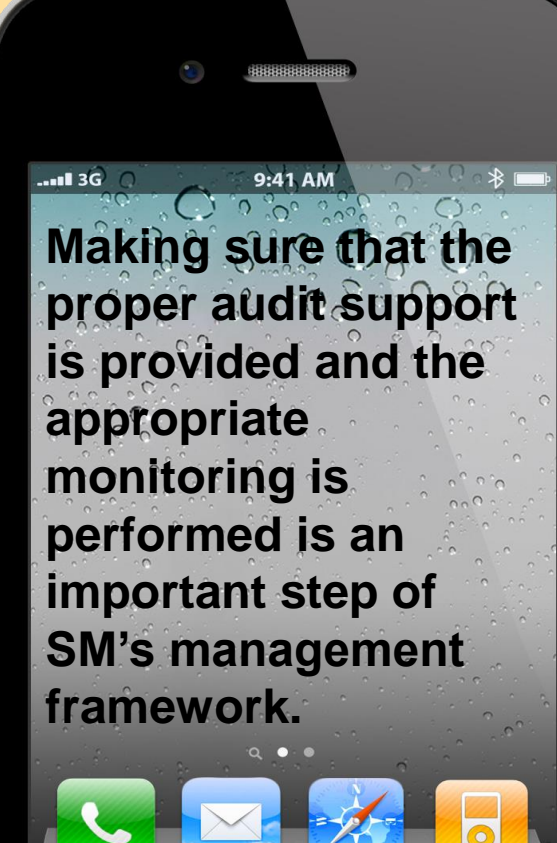

iPod

H

B

į

l

- Step 10: Manage monitoring and provide audit support
	- Real time vs. offline analysis
	- Audit support for smart devices

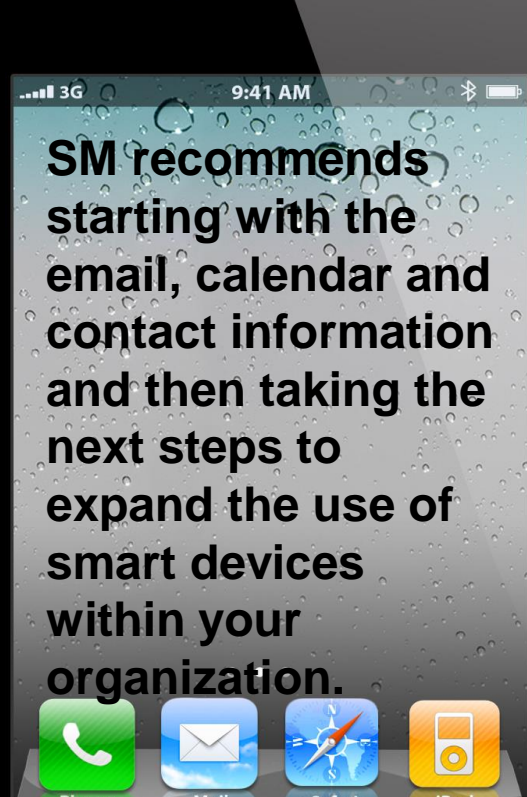

Η

H

E

E

### **Case Study**

An organization (BB users) wants to allow use of iPads and iPhones because most of the executives use these devices. Organization is a Microsoft Exchange user and wants to deploy custom browser based apps.

- Update/develop IT mobile use policy and mobile security policy
- Register non-BB devices to the SMS Server
- Push the security policies to the devices

#### $-136$ 9:41 AM **Sajay Rai** 830 06 **President and CEO Securely Yours LLC Phone: 216-288-4727 Email: sajayrai@securelyyoursllc. com**

∎

i

E

Ì

F

E

11111111111111111

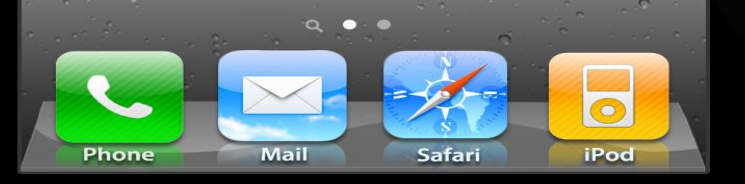

 $...1136$ 9:41 AM  $0.000000$ **Ed Napoleon Street CKO**<sup>o</sup> **Securely Yours LLC Phone: 4406685116 Email: ednapoleon@securelyyoursllc.com**

11111111111111111

Mail Safari iPod Phone

### Security Features of iOS7

H

F

E

E

E

E

E

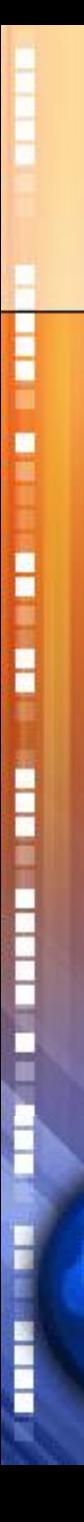

#### Single Sign-on

- Previously available for multiple apps developed by same developer (e.g. Google Apps)
- Now available for all Apps
- Some constraints:
	- Kerberos enabled platform and application
	- Still have to provision the device and send profile

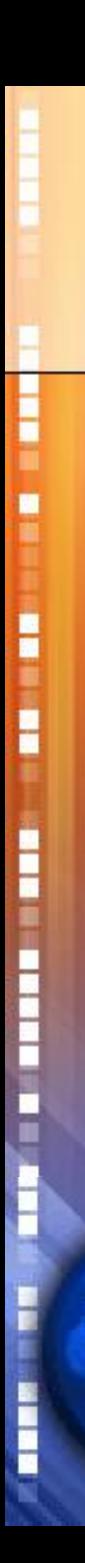

Restricting opening of attachments

- **Restrict attachments to open within approved** apps (e.g. you can open an attachment in corporate email vs. personal email)
- Restricts data leakage
- Prevents users to take a picture of confidential information and post it on facebook

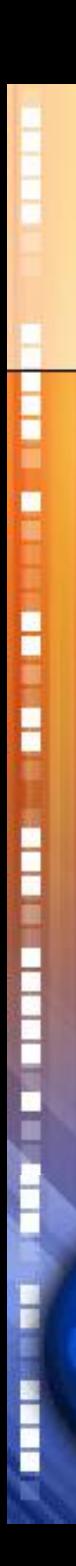

#### Default Data Protection

- When a passcode is configured, Apple used to protect the data using hardware encryption, but it was left for developers to protect application data (choice of encryption)
- Now, by default everything is encrypted

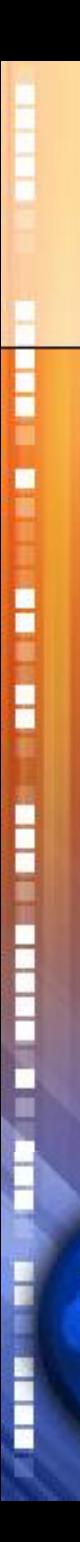

#### Per App VPN

- Instead of a VPN for the IP address, now the VPN is per App.
- Different Apps can connect to different VPNs
- Not fully tested yet, but I think we would be able to VPN to a payroll provider for payroll app and a bank for a banking application and both apps could be used interchangeably

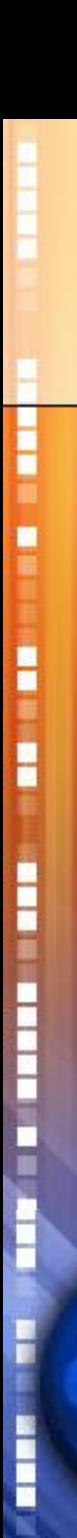

#### **Activation Lock**

- Currently, the Find My iPhone feature allows you to locate and secure your lost iOS device using the Find My iPhone app on another iPhone, iPad or iPod touch, or by visiting iCloud.com on your computer.
- Unfortunately, it has a major drawback. The thief can turn off your iOS device and restore it to prevent you from using the Find My iPhone features.
- iOS 7 includes a new feature called Activation Lock. In iOS 7, turning off Find My iPhone or erasing your device requires Apple ID and password. It will also continue to display the custom message displaying your contact number, even after your device is erased. This should make it a major deterrent for thieves and make the Find My iPhone feature fool proof.

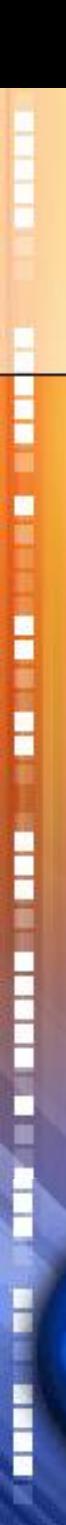

#### **iCloud Key Chain**

- In iOS 7, Safari's AutoFill feature has been extended to remember account names, passwords, and credit card numbers. Safari will automatically enter them when you visit a site to sign in or shop online. The keychain will also be synced via iCloud to all your iOS devices running iOS 7 and Macs running OS X Mavericks. Apple says the information will be stored using 256-bit AES encryption.
- Safari will also be able to generate a unique, hard-to-guess password like password management apps like 1Password.
- Unfortunately, this feature will be extremely useful only for users who use Safari on their computers and iOS devices. If you prefer using Chrome, then this feature is useless

### **Other Features**

- **Private Browsing** 
	- Easy to set private browsing on Safari
- **Fingerprinting**

H

H

į

E

- Two factor Authentication
- Still issues with it
	- Hackers
	- Ease of use
- Recent news of SIRI bug unlocking the phone

#### Use of Mobile Devices in DR

F

I

Η

H

E

F

E

Ė

#### **BCP Definitions:**

Η

H

F

E

- **Business continuity planning** (BCP) "identifies an organization's exposure to internal and external threats and synthesizes hard and soft assets to provide effective prevention and recovery for the organization, while maintaining competitive advantage and value system integrity" [\[](http://en.wikipedia.org/wiki/Business_continuity_plan#cite_note-1) (Wikepedia)
- A business continuity action plan is a document that contains the critical information a business needs to stay running in spite of adverse events. (TechTarget)

#### **DR Definitions:**

H

H

E

E

- Disaster recovery is the process, policies and procedures related to preparing for recovery or continuation of technology infrastructure critical to an organization after a natural or humaninduced disaster. (Wikipedia)
- Disaster recovery is the area of security planning that deals with protecting an organization from the effects of significant negative events. (TechTarget)

H

F

#### **DR Issues Facing Organizations:**

- How to efficiently and effectively notify the crisis management team when a disaster strikes?
- Where are the current disaster recovery plan documents?
- How do we monitor the progress of the recovery tasks when the crisis team is scattered around the world?
- How do we keep Business Continuity and Disaster Recovery plans current and updated?
- How do we make sure that the crisis team is aware of their responsibilities?
- How do we keep the crisis team contact information current?

**Key Elements of a DR Plan:**

- **DR Policy**
- **Contact (Internal and External)**
- **Call Tree**

H

H

i

Ē

F

- **Functional Assessment (RTO and RPO)**
- **Monitoring**
- **DR Procedures**
- **Workflow**
- **DR Document Storage**
- **Tabletop Exercise and Test**
- **Training and Awareness**

**Communications as a Key Element of DR:**

**Majority of the items identified as key elements for DR, on the previous slide, require or are dependent on the Communications engine:**

• Contact List

H

H

----------

- Voice Communication
- Email Communication
- Text/Message Communication

#### **Communication is an essential part of DR:**

**Must be timely** 

H

H

i

E

- Helps reduce Recovery Time Objective (RTO)
- Emphasized in BS25999-2
- Detailed in ISO 22301 (successor to BS25999)

#### **ISO 22301 requirements for Communications:**

- Detect an incident
- Monitor incidents

Η

H

i

E

- Internal communications within the organization
- Receive, document, and respond to national and regional risk advisory
- Assure the availability of communication media during an incident
- Facilitate communication with emergency incident responders
- Record incident information, decisions made, and actions taken

Η

H

i

E

#### **Prerequisite for Enabling DR with Smart Devices:**

- Issue a smart device to the Incident Response Team
- Configure the smart devices so that users cannot make changes to the smart device configuration settings, but can create and edit documents on the smart device
- A DR app may be needed for automation and workflow
- Do not be afraid to make mistakes, but learn from those mistakes and improve the DR process
- A mobile device manager (MDM) may be helpful

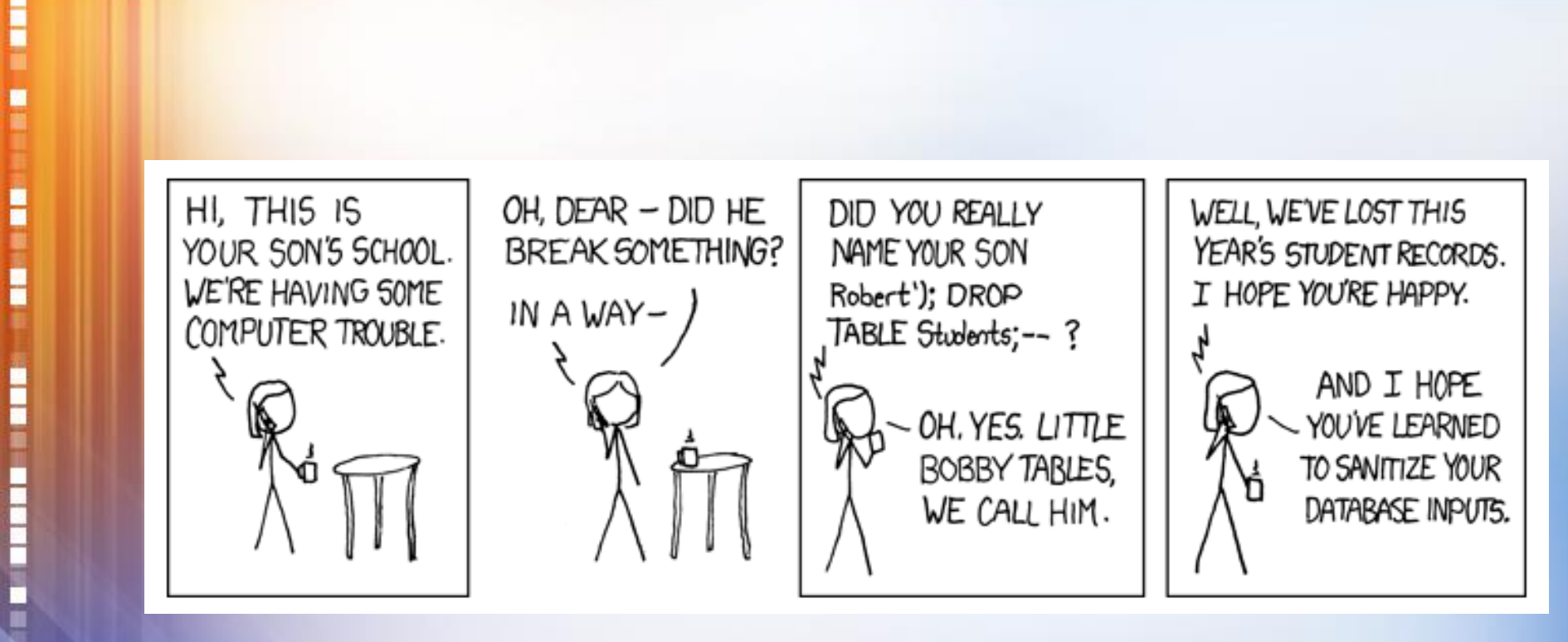

**xkcd.com**

l

**How can you use Smart Devices to facilitate and improve DR response?**

**THE REAL PROPERTY** 

#### **How do you enable the use of Smart Devices for DR?**

H

H

i

E

#### **1. Load internal and external contacts into the smart device:**

- Allows an organization to keep the contact information of the crisis management team, stakeholders, vendors, and government authorities current.
- Reminds the crisis team of their responsibilities in case of a disaster
- Allows the DR manager to perform a 1-Touch dial since the numbers are enabled

H

H

--------

Ē

F

#### **2. Load the Call-Tree for incidents into the smart device:**

- A Call Tree creates a calling structure that determines who to call first and who to escalate to when needed
- A DR app will possibly show the Call Tree as a graphics with enabled phone numbers
- Allows the DR manager to perform a 1-Touch dial since the numbers are enabled
- A real time chat capability which allows the crisis team members to communicate during recovery activities in a chat room

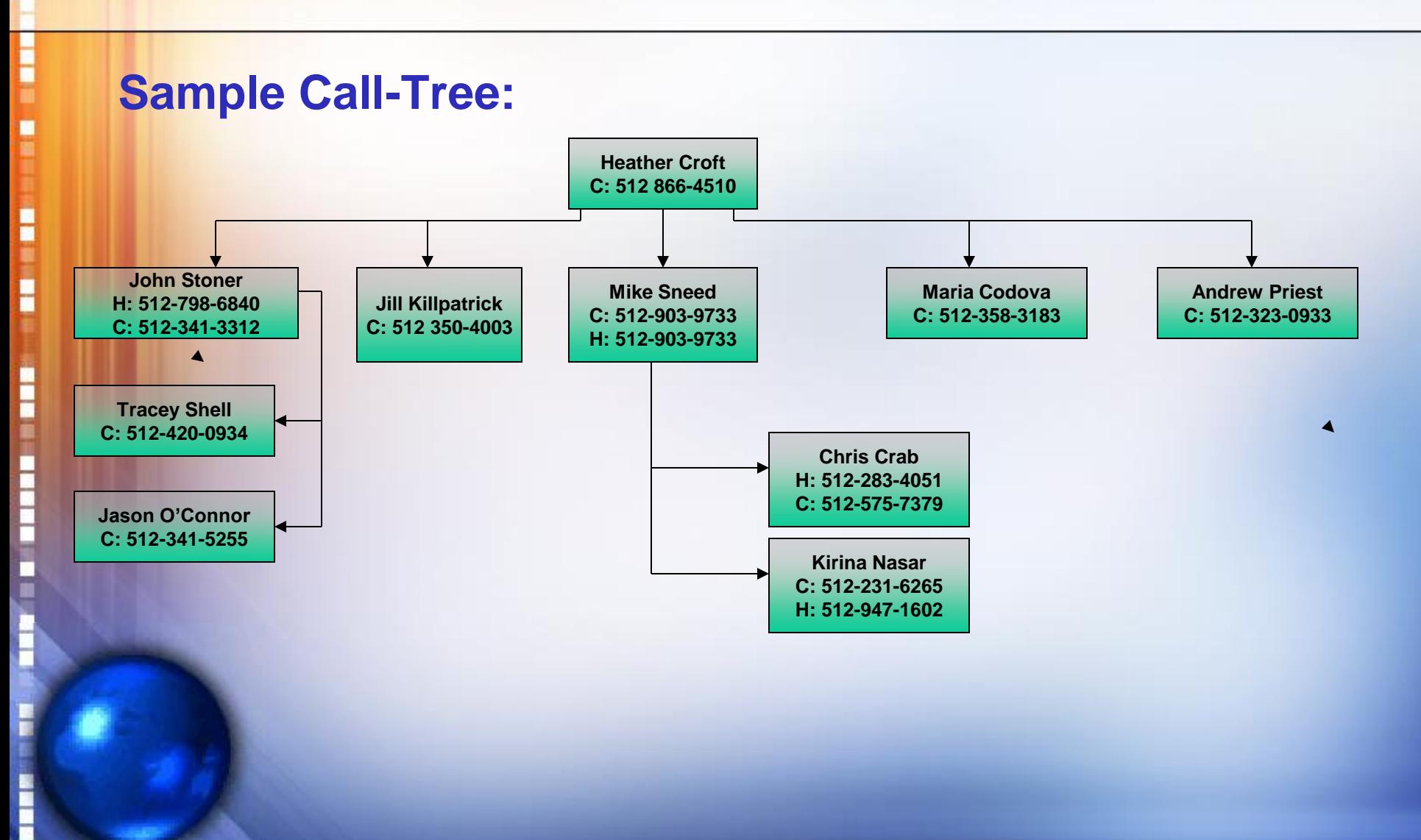

Η

H

E

E

#### **3. Enable ISO 22301 based Communications:**

- Allows internal communications between all levels and functions within the organization
- Provides the means for communications with external partners and stakeholders
- Provides for a means to send and receive documents and messages to stakeholders
- Assures the availability of means of communication during a DR incident

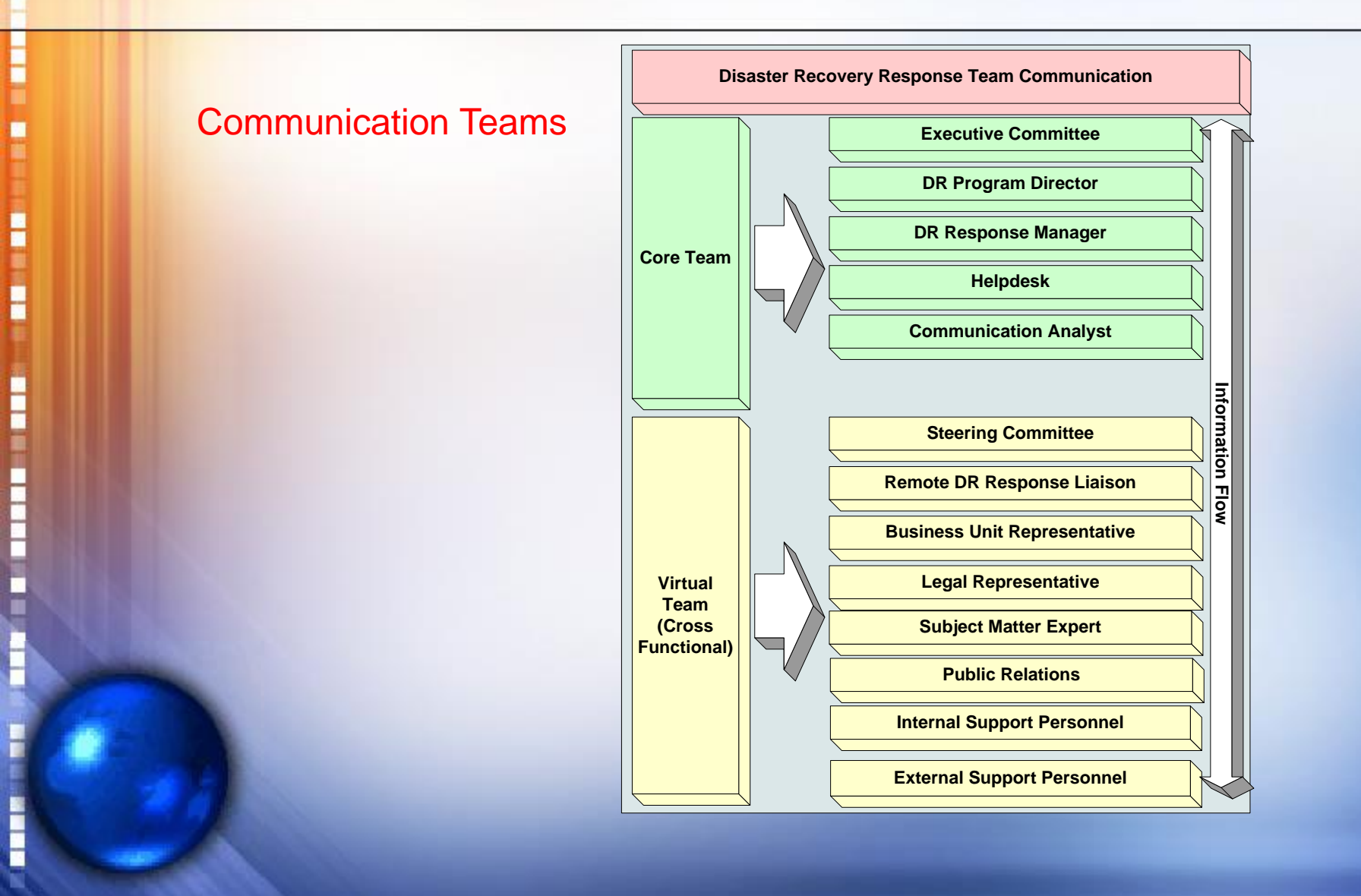

#### **4. Incidence Response Logging:**

- Allows recording of vital information about incident
- Allows recording of decisions made in response to incident
- Allows the recording of actions taken during response
- Logged information can include voice, video, chat, text, and documents
- Provides event tracking

H

Ē

----------

H

H

#### **5. Load the Functional Assessment result (RTO and RPO) into the smart device:**

The goal of the assessment is to understand how critical any particular IT system is to the business operation, how quickly do business units want the system recovered (RTO), and how much data loss will the business tolerate in case of a disaster (RPO)

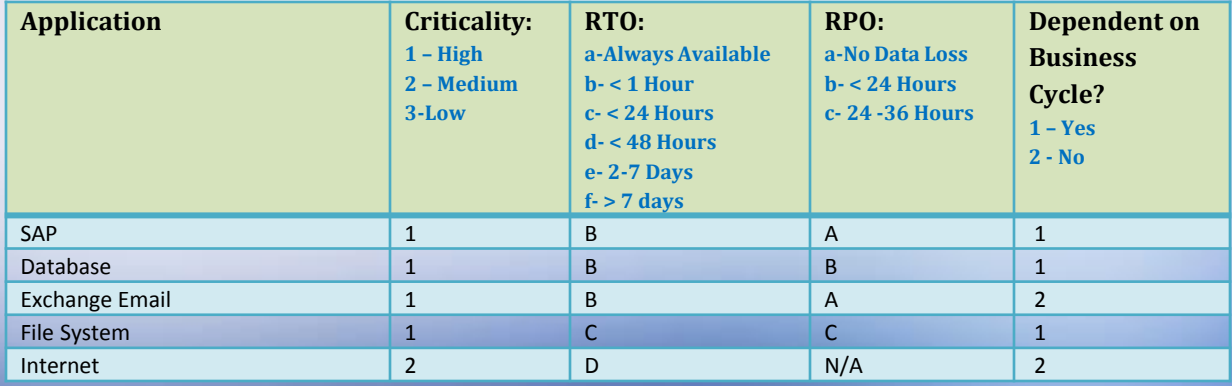

H

H

E

#### **6. Monitor the DR process and procedures:**

- Allows designated managers to review and update the recovery and response plans. It also allows the designated managers to activate the plan
- Allows DR and business managers to monitor progress
- Provides notifications to the crisis management team about the status of the recovery
- Allows the device to send periodic status notifications at the discretion of the DR manager
- Allows the designated managers to activate the plan

#### **7. Monitor the DR process and procedures:**

• Notifies the DR team of an event

Η

H

I

E

- Distributes the appropriate portion of the recovery/response plan to each team member
- May be used to provide correct execution time which can be used to update the RTO

H

#### **8. Store DR process and procedures:**

- Allows DR team to load the recovery and response plans on the DR mobile server
- DR server can be hosted locally on your own server or offsite
	- Makes the DR process not dependent on the local network infrastructure
	- DR process becomes highly available
- DR team and business managers have access to DR procedures at all time during an incident
- Allows particular DR procedures to be pushed to the individuals responsible for the execution of the procedure on their smart device

H

H

i

E

#### **9. Automate DR process and procedures:**

- Allows IT to develop scripts and mobile apps that automate the DR process (explained in coming slides)
- Provides the automated monitoring and status reporting of the DR process
- Allows you to assign an owner (crisis management team member) to each task within every recovery and response plan loaded to the mobile DR server
- Provides a workflow based on the developed DR processes and procedures

#### Enabling DR Responses via Smart Devices Automated High-level DR Process

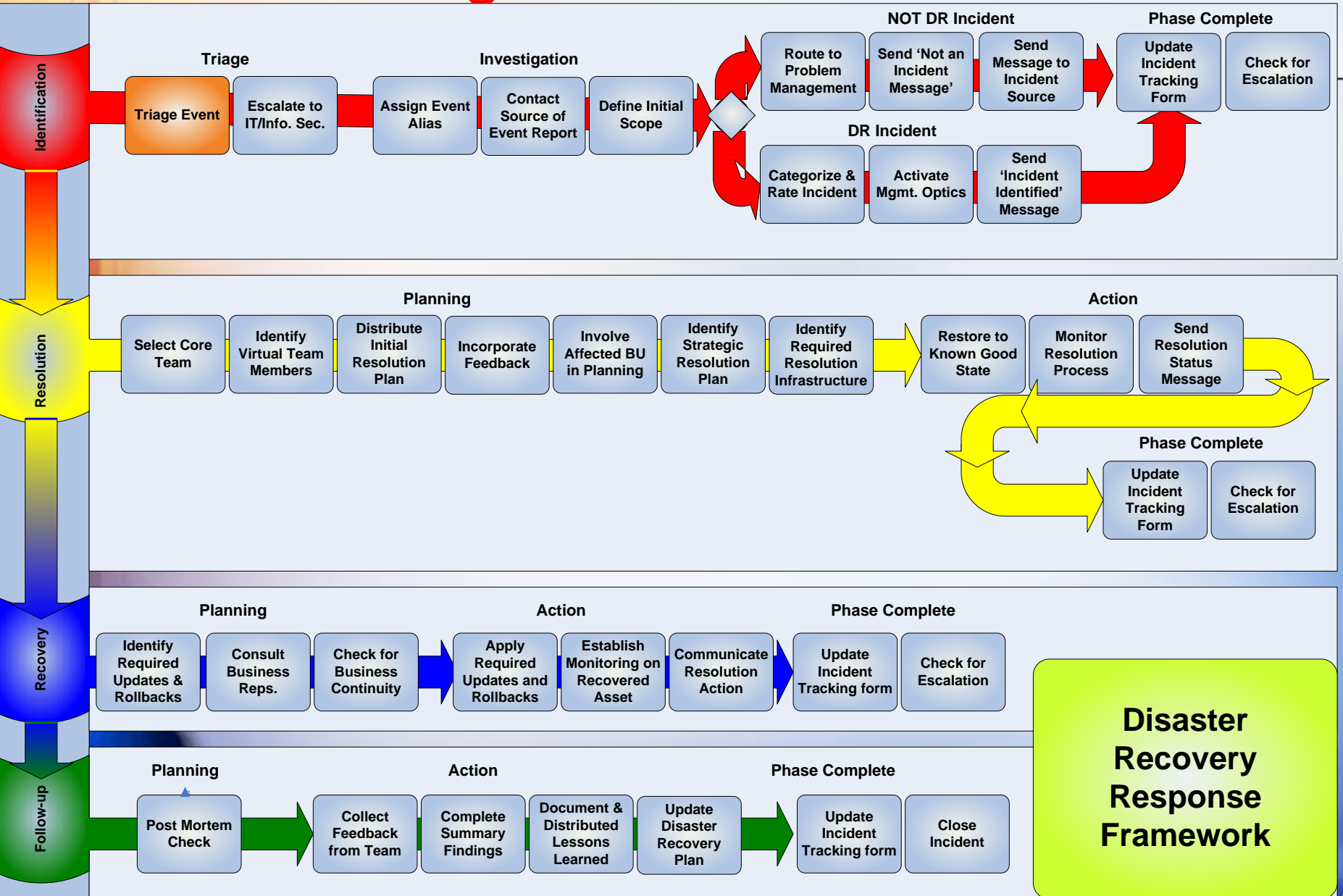

দত

#### Enabling DR Responses via Smart **Devices** DR Triage **Contact DR Coordinator Coordinate with Network Engineering Implement Network Recovery Plan Contact DR Coordinator Transfer production to alternate DC Implement Data Center Recovery Plan Contact DR Coordinator Contact MS Server Engineers Implement VM Host Recovery Plan Event Occurs Document Event - People Document Event - People - Process - Technology Document Event - People - Process - Technology Document Event - People - Process - Technology Server Available ? Network Available ? Data Center Available ? Database Disaster Recovery Triage Yes Yes Yes No No No**

H

H

----------

E

ĩ

**Mark** 

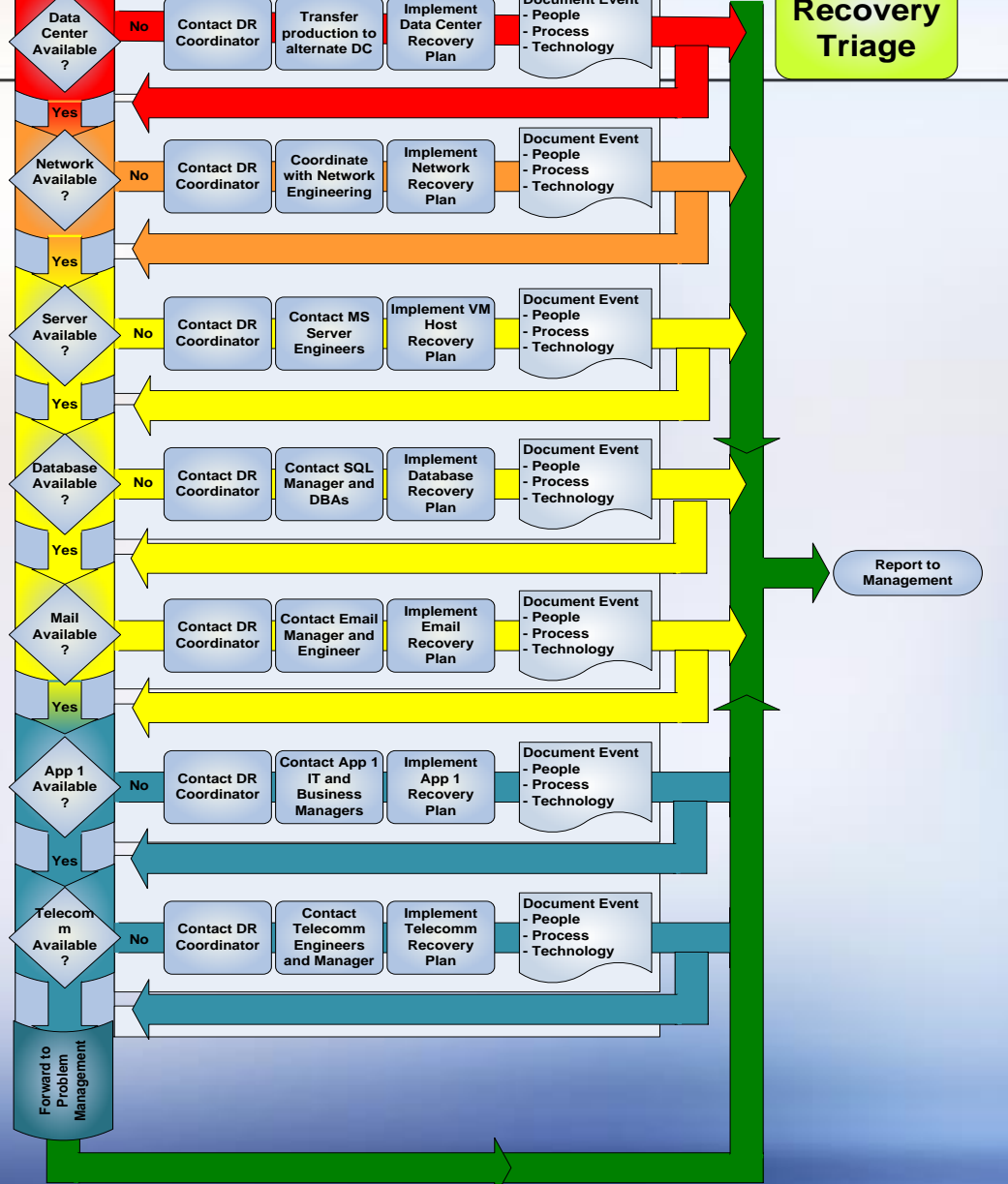

#### **10. Tabletop Exercises:**

H

H

i

Ī

Þ

- Allows DR manager to develop tabletop test script that can be loaded on smart devices
- Allows IT to perform DR tabletop tests and simulation on the smart device
- Makes it possible for participants in the test to be at various locations and still participate effectively
- Can provide simulation results and participants comments almost immediately after the exercise

H

H

E

E

#### **11. Provide DR Information to all Employees:**

- Allows DR manager to publish assembly points
- Allows DR manager to push the primary and alternate DR locations to the primary incidence response team
- Allows DR manager to send text and email messages to the general employee base

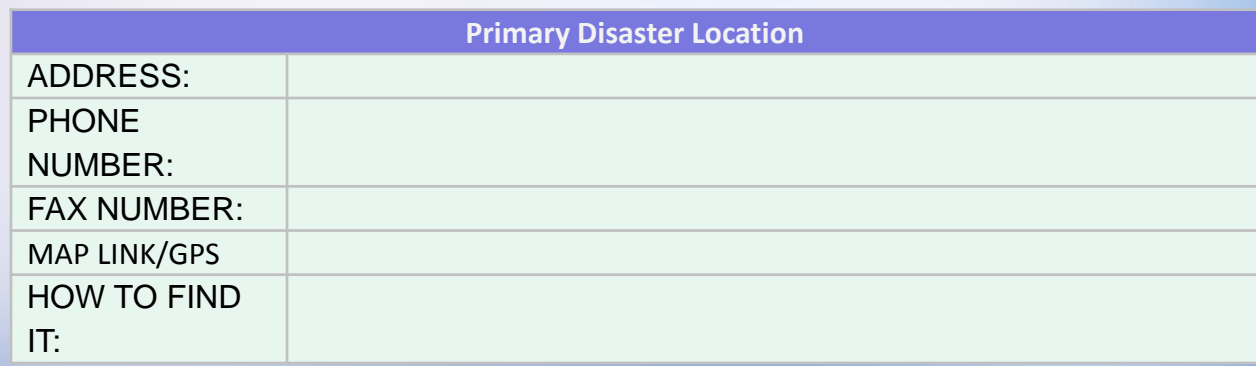

#### **12. Training and Awareness:**

Η

H

E

E

- Allows DR managers to develop and distribute DR training materials to the Incident Response Team (IRT)
- Makes it possible for participants in the test to be at various locations and still participate effectively
- Allows DR managers to collect all communications and discussions during a DR incident and use this information to update the DR plan and training material
- Allows for continuity of DR process should there be changes/turnover in resources

#### **13. Improving DR Response with Communication:**

- Send timely and periodic messages to stakeholders using various channels
- Provide appropriate and sufficient content in the message
- Maintain control of the DR process, communication, and resources
	- Don't Panic
- Be transparent

H

H

--------

Ē

Η

H

i

**THE REAL** 

I

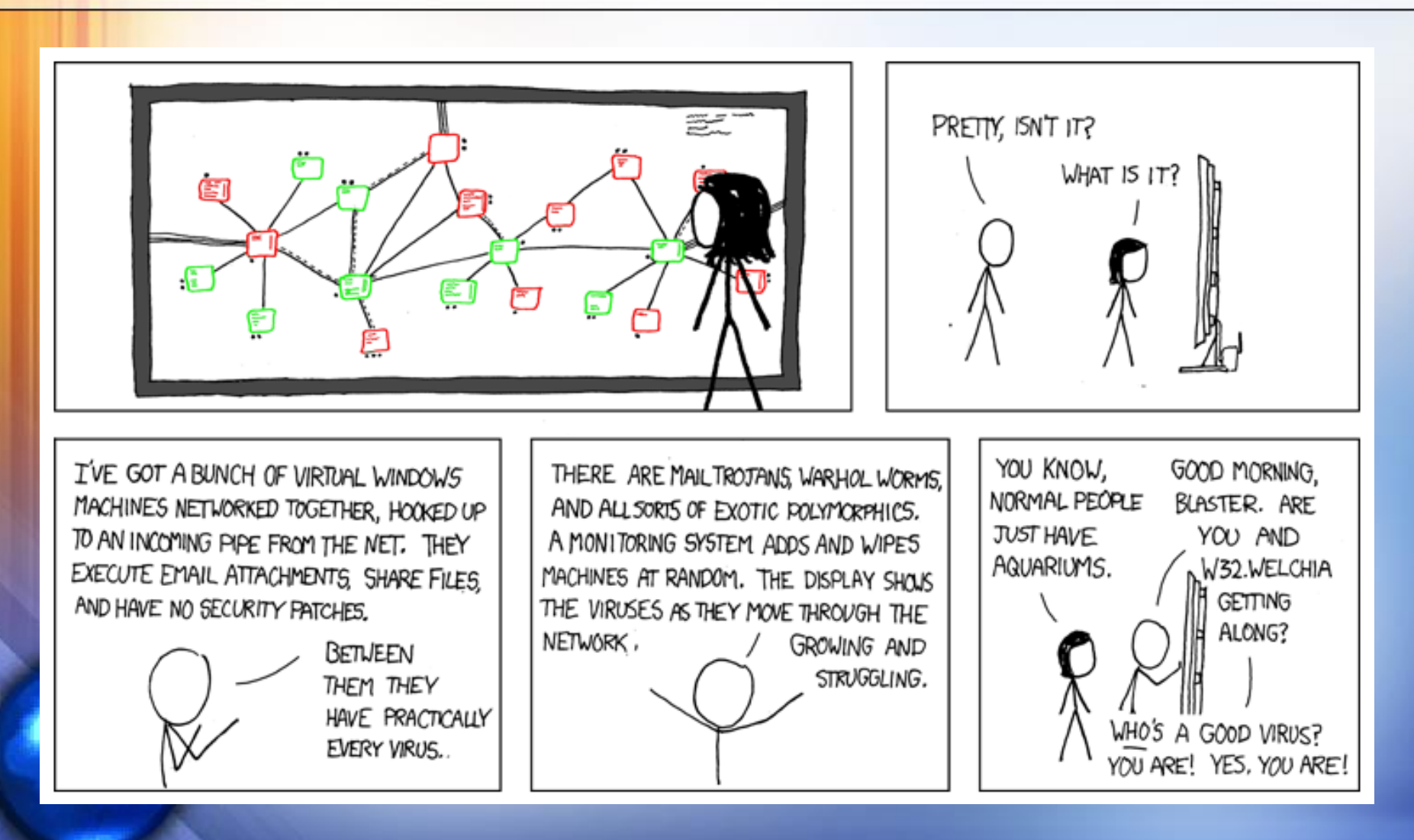

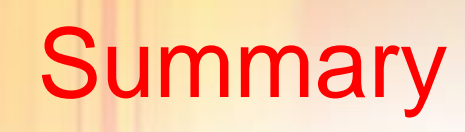

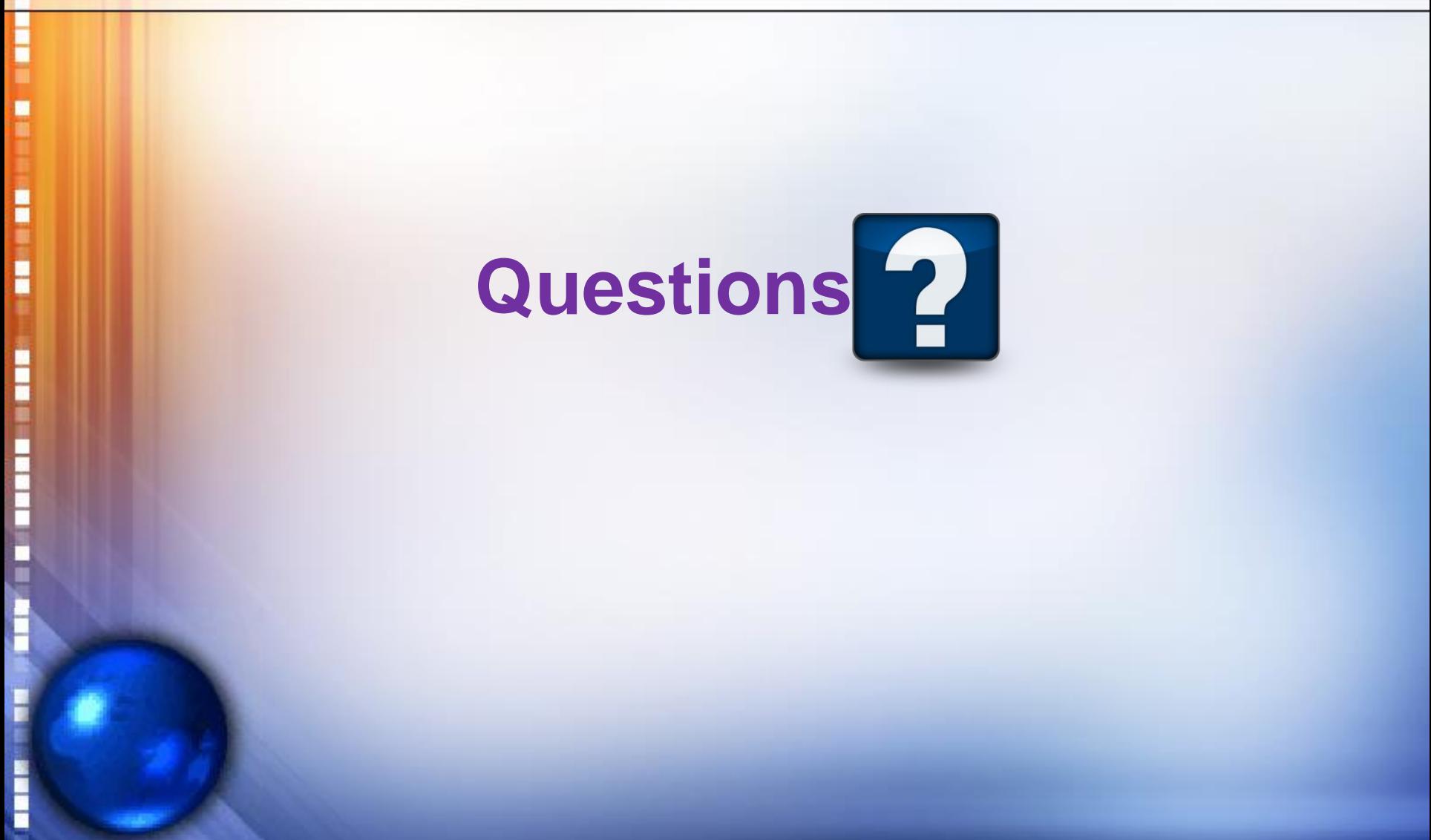